# **CSP-150 & CSP-170**

## PRZEWODNIK INSTALACJI OPROGRAMOWANIA SYSTEMOWEGO

### PRZYGOTOWANIE

- Użyj pamięci USB, która ma rozmiar większy niż rozmiar pliku danych instalacyjnych.
- Pobierz i skopiuj plik danych instalacyjnych do katalogu głównego pamięci USB.

 $CSP-150 \rightarrow CSP150SETUP.PRG$  $CSP-170 \rightarrow CSP170SETUP. PRG$ 

## PROCEDURA INSTALACJI

【Uwaga】Nie wyłączaj zasilania i nie usuwaj nośnika pamięci podczas instalacji.

1. Włącz przełącznik zasilania, przytrzymując przycisk [FUNCTION] .

・Diody Stream Lights klawisza B♭-1 świecą ciągłym światłem.

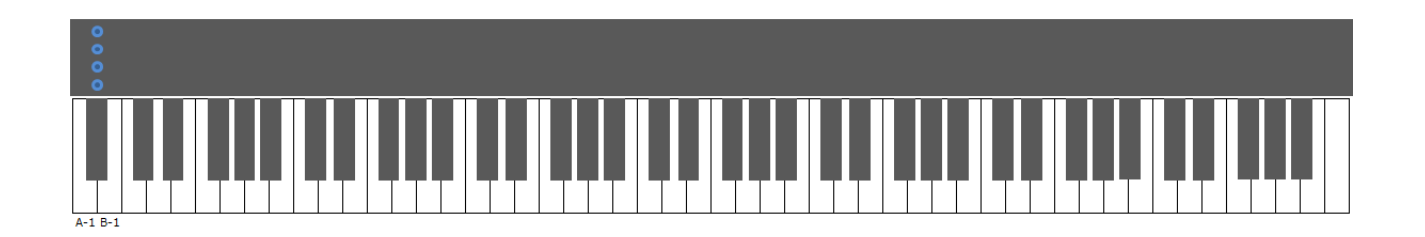

2. Włóż pamięć USB, w tym dane instalacyjne, do złącza USB to DEVICE.

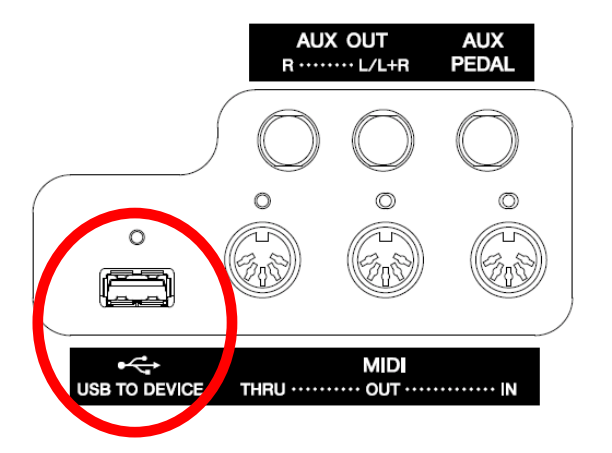

・Diody Stream Lights klawisza B♭-1 migają kolejno w dół.

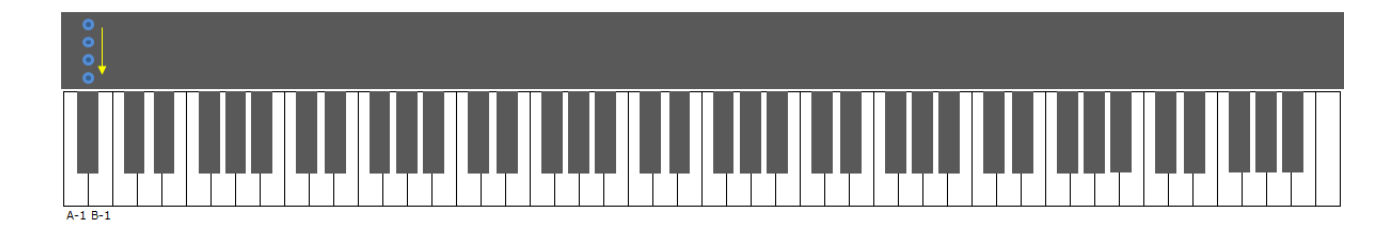

3. Po zakończeniu przygotowania instalacji zobaczysz następujący ekran.

・Diody Stream Lights klawiszy A-1, B-1 świecą ciągłym światłem.

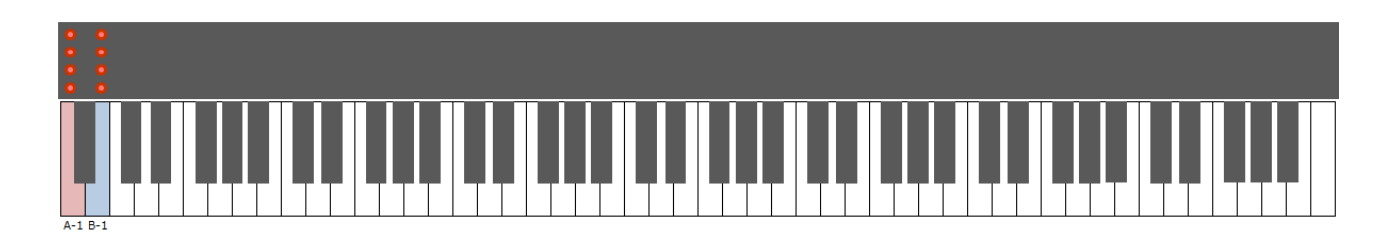

4. Nacisnij przełacznik [FUNCTION] lub klawisz B-1, a nastepnie rozpocznij aktualizacje systemu.

・pojawi się ekran postępu aktualizacji.

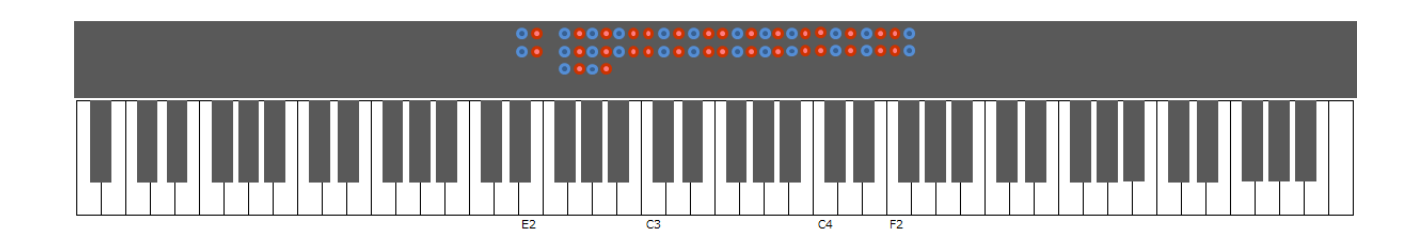

- 5. Po zakończeniu instalacji zobaczysz następujący ekran.
- $\cdot$  diody klawiszy D#2, E2 oraz F#2  $\sim$ F#4 będą świecić strumieniowo.

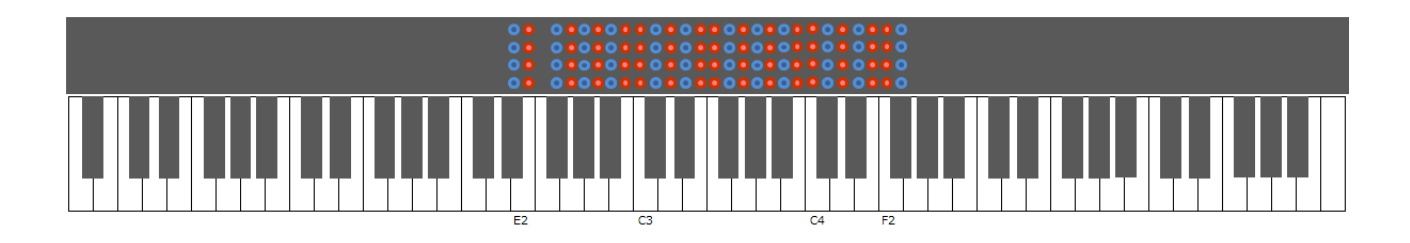

6. Wyłącz instrument

# ROZWIĄZYWANIE PROBLEMÓW

Jeśli wystąpi błąd, zobaczysz następujący ekran.

・Dioda Stream Lights klawisza A-1 świeci ciągłym światłem.

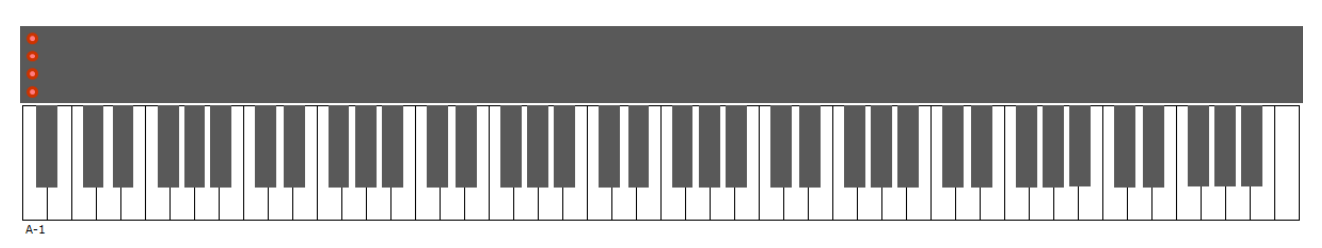

Musisz ponownie zainstalować program. Wróć do początku i ponownie wykonaj instrukcje.